## **Navigation from cell**

To select a relationship in the Containment tree

- 1. Right-click the cell. The shortcut menu opens.
- 2. On the shortcut menu, under Navigate, point to the relationship, and click Select in Containment Tree.

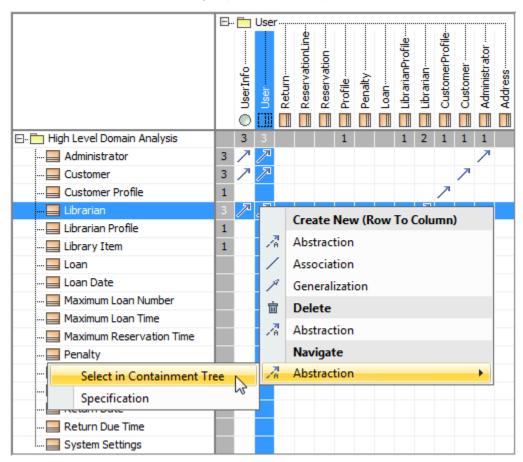

To open the Specification window of a relationship in the cell

- 1. Right-click the cell. The shortcut menu opens.
- $2. \ \ \text{On the shortcut menu, under } \textbf{Navigate}, \ point \ to \ the \ relationship, \ and \ click \ \textbf{Specification}.$